THERK **www.NLEDShop.com/bootloader www.NorthernLightsElectronicDesign.com**

# **Updating NLED Controllers Using The USB H.I.D. Bootloader**

 Most NLED controllers offer bootloader support, a bootloader allows the device's firmware to be updated over a USB(or serial in some cases) cable and a small program. Updating the firwmare allows bugs to be fixed and features to be added. Check your devices webpage for update information or contact Support@NLEDshop.com if you found a bug or have any questions about usage.

#### **Find the most recent device updates at www.NLEDshop.com/deviceupdates & in the NLED Aurora Control software folder in /deviceupdates/**

## **Required Hardware and Software:**

- **► Compatible NLED Controller and Compatible Power Adapter**
- **► USB Type A to Type B Cable or Mini USB(see device datasheet)**
- **► Computer with Windows, Mac OSX, or Linux**
- **► The firmware update file(.HEX) downloaded from the device webpage**
- **► Microchip HID Bootloader Software for your OS download from www.NLEDshop.com/bootloader**

### **Instructions:**

- **► Power Off Controller**
- **► Connect the device to the computer USB Port**
- **► Start the Software(shows as Fig. 1) If it won't start, read the included Readme**
- **► Hold down the bootloader button (see device datasheet for specific info)**
- **► Power up the controller by plugging in the power adapter or flipping the power switch.**
- **► Once the device is powered, it will take a second for the software to connect, Fig. 2 Some devices will indicate bootloader mode by blinking or on the LED display.**
- **► Release the device bootloader button**
- ► Use the open file dialog button and  **select the firmware update file(.HEX)**
- **► Then Click the Program/Verify button**
- **► It will take a few seconds to write the firmware when it is finished, restart the controller by either power cycling the device or pressing**  the reset **F** button. On some devices it may state  **that the upload did not properly verify, but it actually did. Ignore Error.**

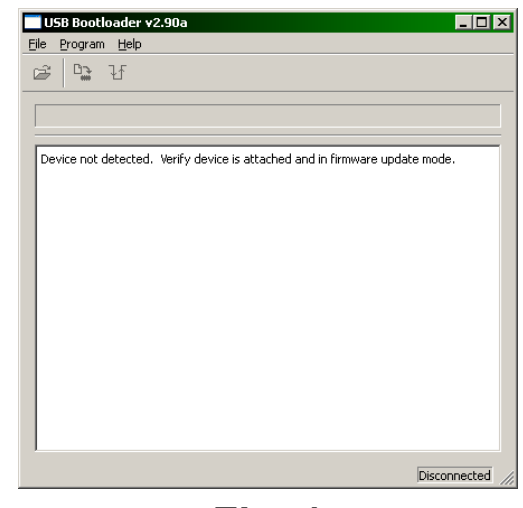

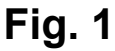

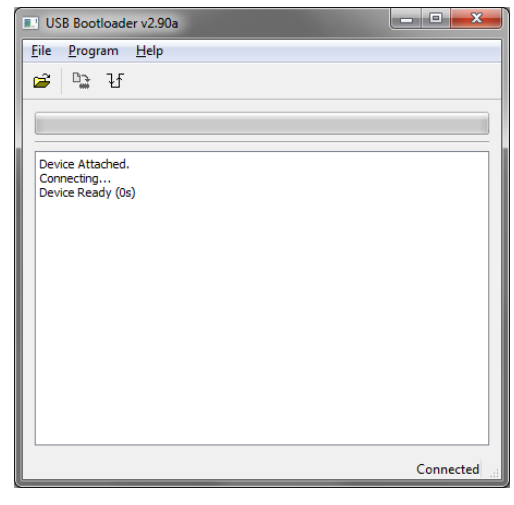

**Fig. 2**

**Copyright Northern Lights Electronic Design, LLC ©2018 - 9/13/2018 - Support@NLEDshop.com**

(ゴ1 ERT **AHURA www.NLEDShop.com/bootloader www.NorthernLightsElectronicDesign.com**

# **Bootloader Entry Through Software Or Commands**

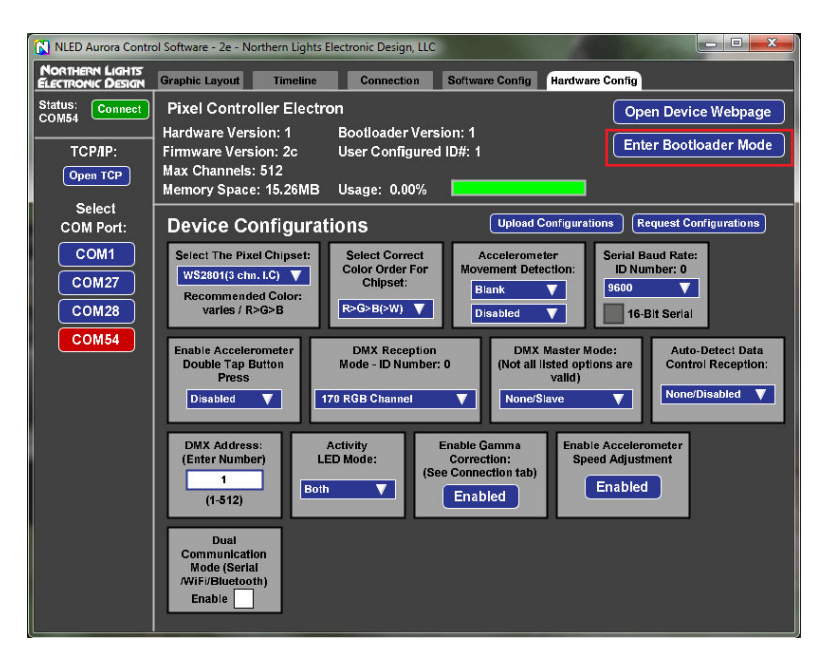

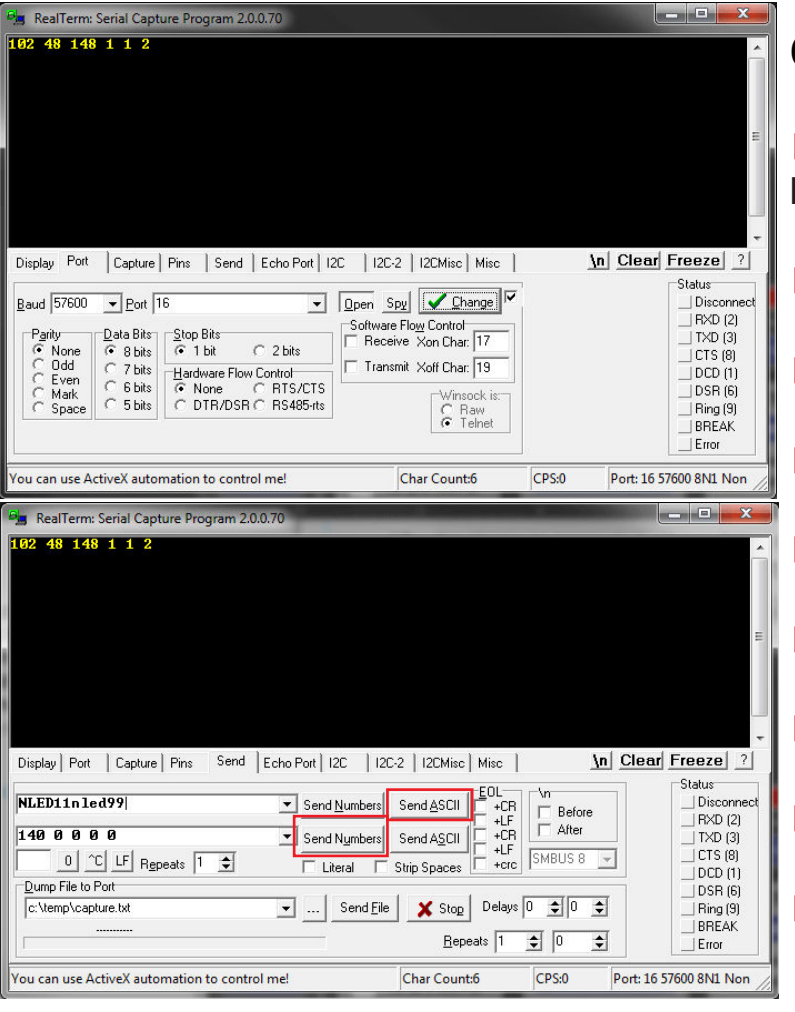

#### **Aurora Method:**

**► Connect the controller to the software.**

**► Click the Enter "Bootloader Mode" button.**

**► Not all controllers have this capability.**

**► If it successfully enters bootloader mode the software will close the serial port connection.**

**► Open the booloader software and follow the instructions on page 1.**

### **Command Method:**

- **► Open a serial terminal, used here is Realterm(no affilation)**
- **► Open the correct COM port**
- **► Select any baud rate, doesn't matter**
- **► Send as ASCII "NLED11"**
- **► Device will respond with "a9"**
- **► Send as ASCII "nled99"**
- **► Device will respond with "f0"**
- **► Send as Numbers "140 0 0 0 0"**
- **► Device will then enter bootloader mode**

**Copyright Northern Lights Electronic Design, LLC ©2018 - 9/13/2018 - Support@NLEDshop.com**